Prodloužení permanentní karty z pohodlí domova prostřednictvím internetu.

1) Na webové stránce klubu si v prodejní aplikaci vyberte zápas, o který máte zájem.

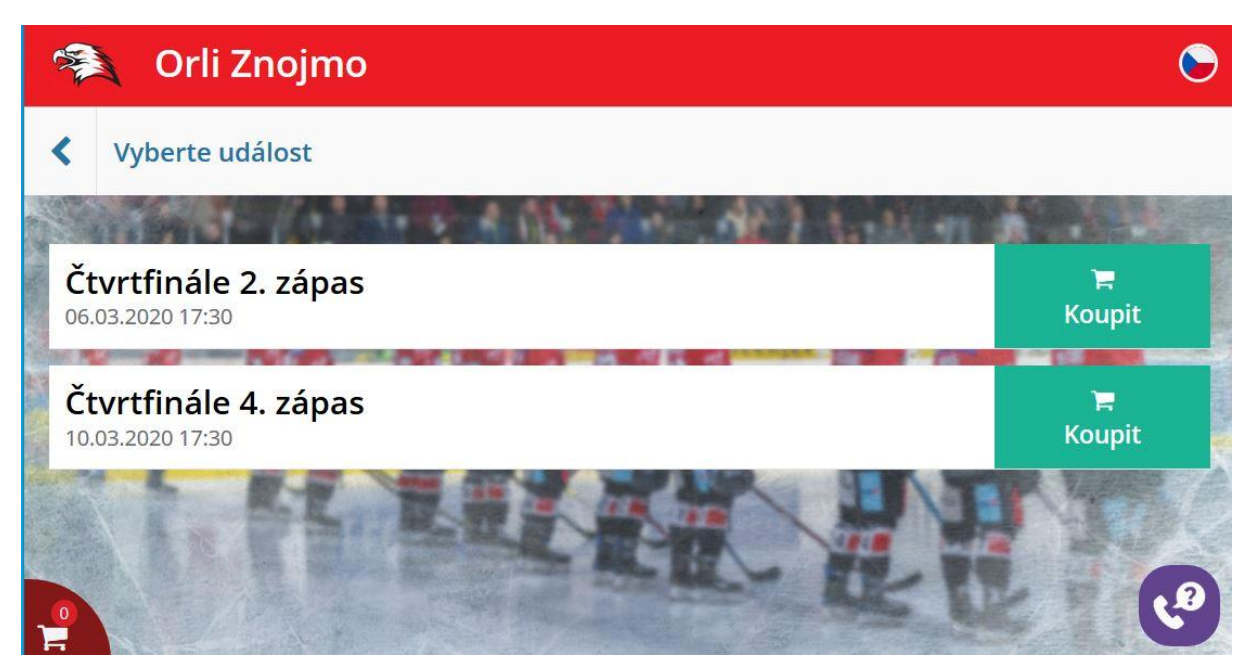

2) Najděte své místo, na které máte permanentku, a opište její šestimístné číslo uvedené nad QR kódem. V případě, že se číslo s daným místem shoduje, vloží se Vám vstupenka do košíku.

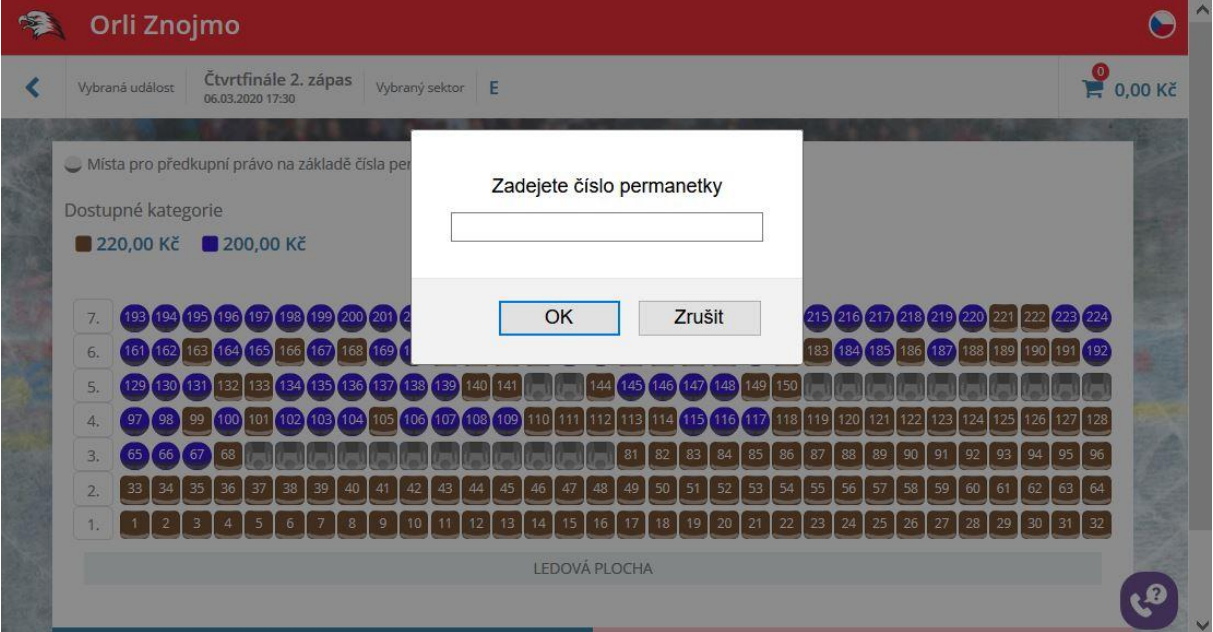

3) V košíku vyplňte své údaje, potvrďte je a zaškrtněte souhlas s obchodními podmínkami.

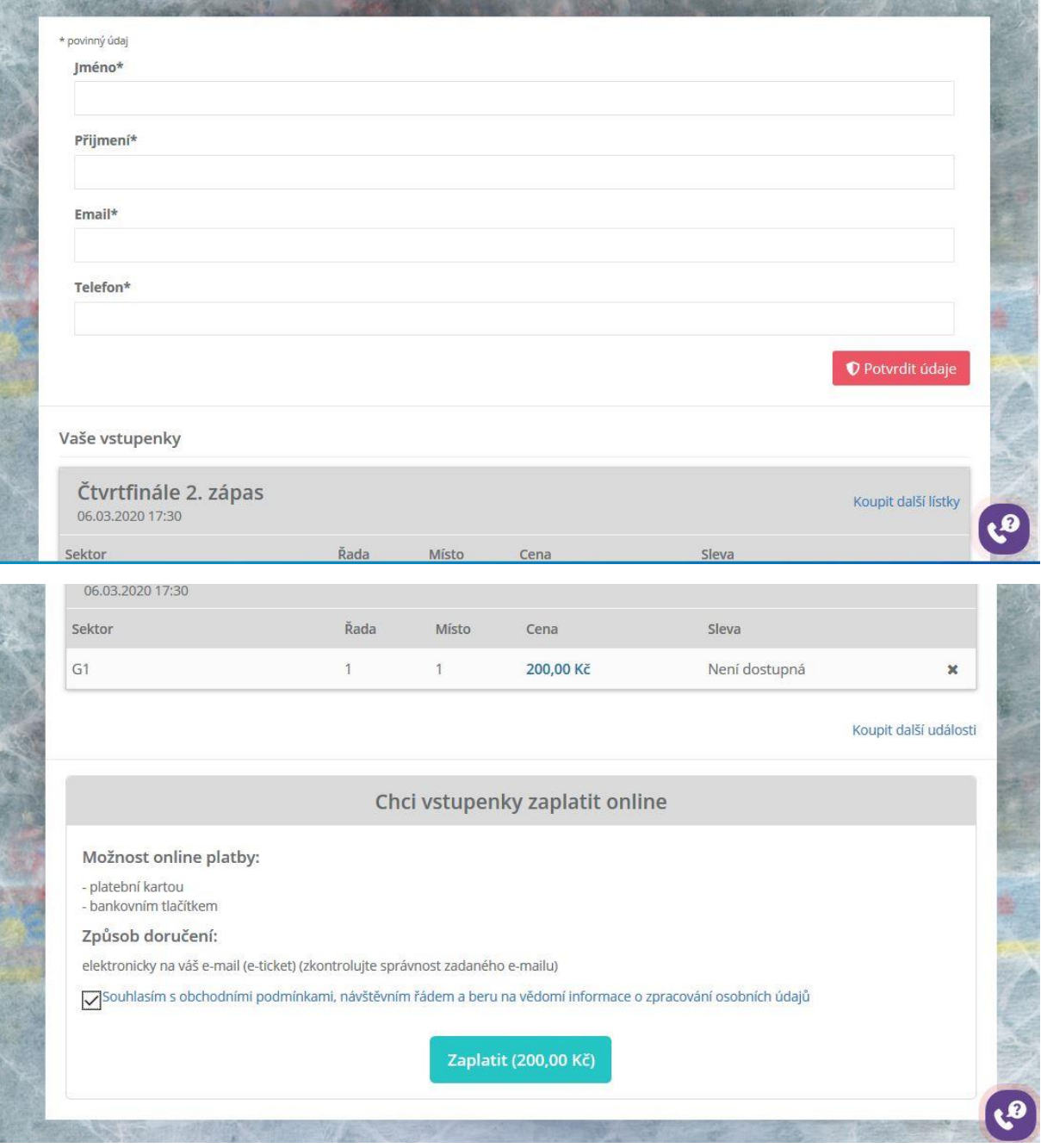

4) Dejte zaplatit – budete přesměrování na platební bránu, ve které vyberte způsob platby. Po uhrazení Vám na zadaný email přijde potvrzení o uhrazení. Do haly na zápas vstupujete na svou permanentní kartu stejně jako při zápasech základní části.

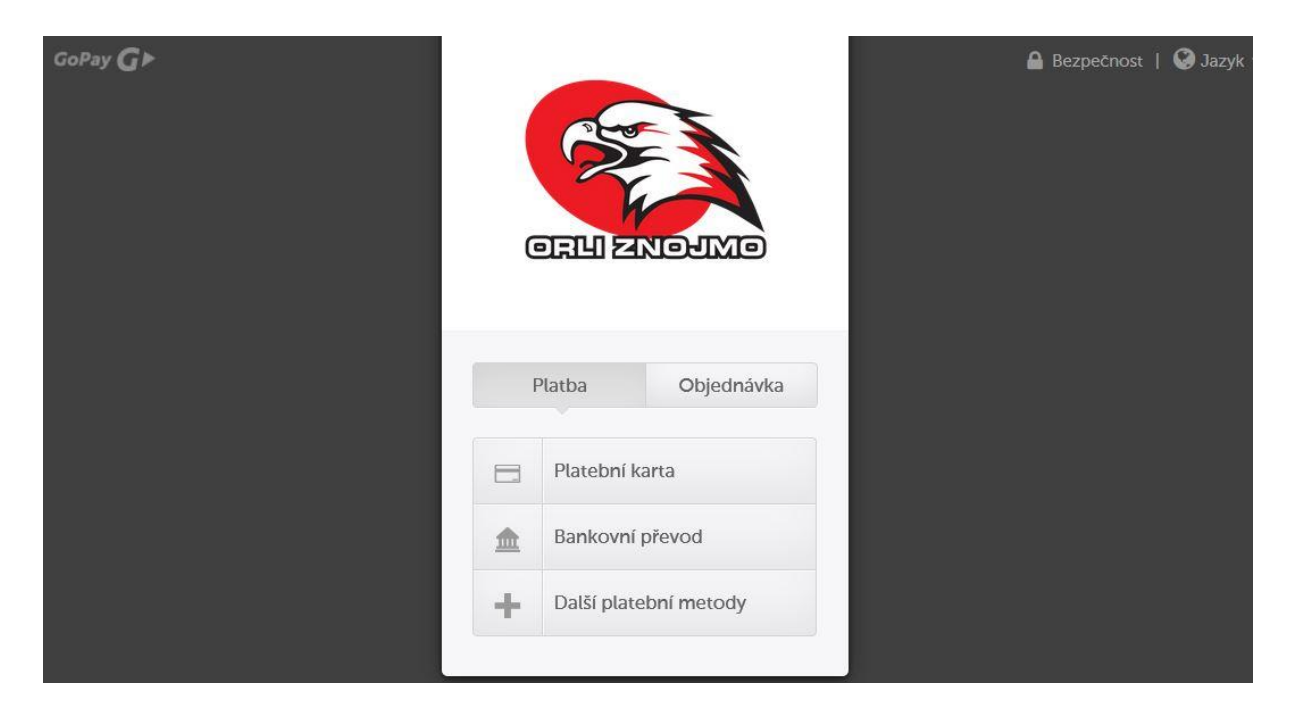